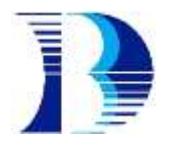

## **STEPS TO SET UP ZOOM CLOUD MEETING**

## **Step 1: Download Zoom Cloud Meetings on your Phone or PC**

**PC:** Download via: <https://www.zoom.us/download> **Android:** Download from Google Play Store **Apple:** Download from App Store

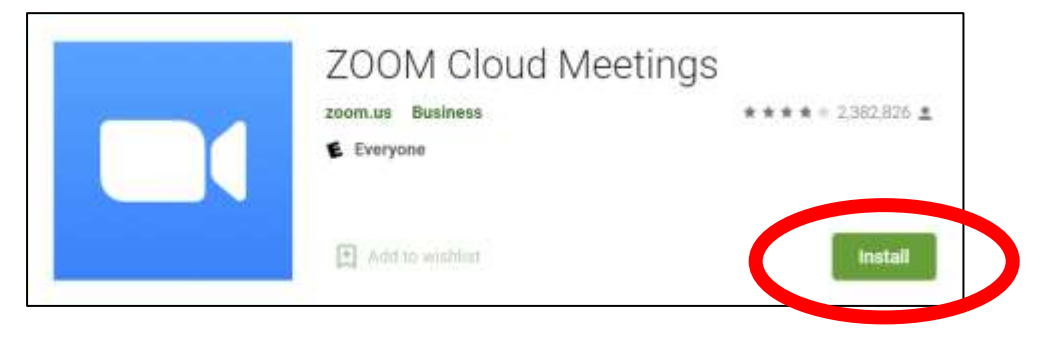

## **Step 2: Launch Zoom Cloud Meetings App 20 minutes before commencement of your HBTL**

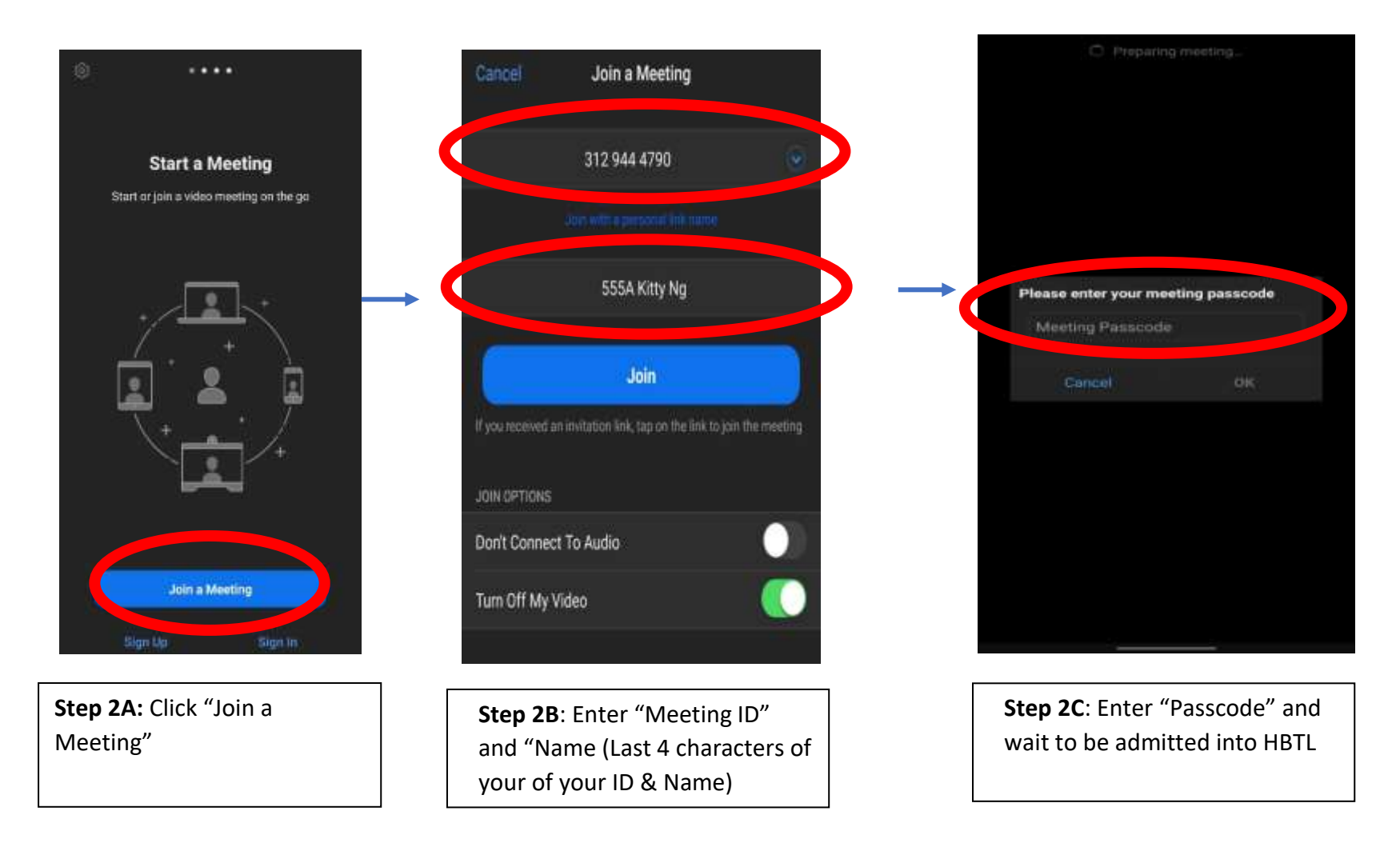

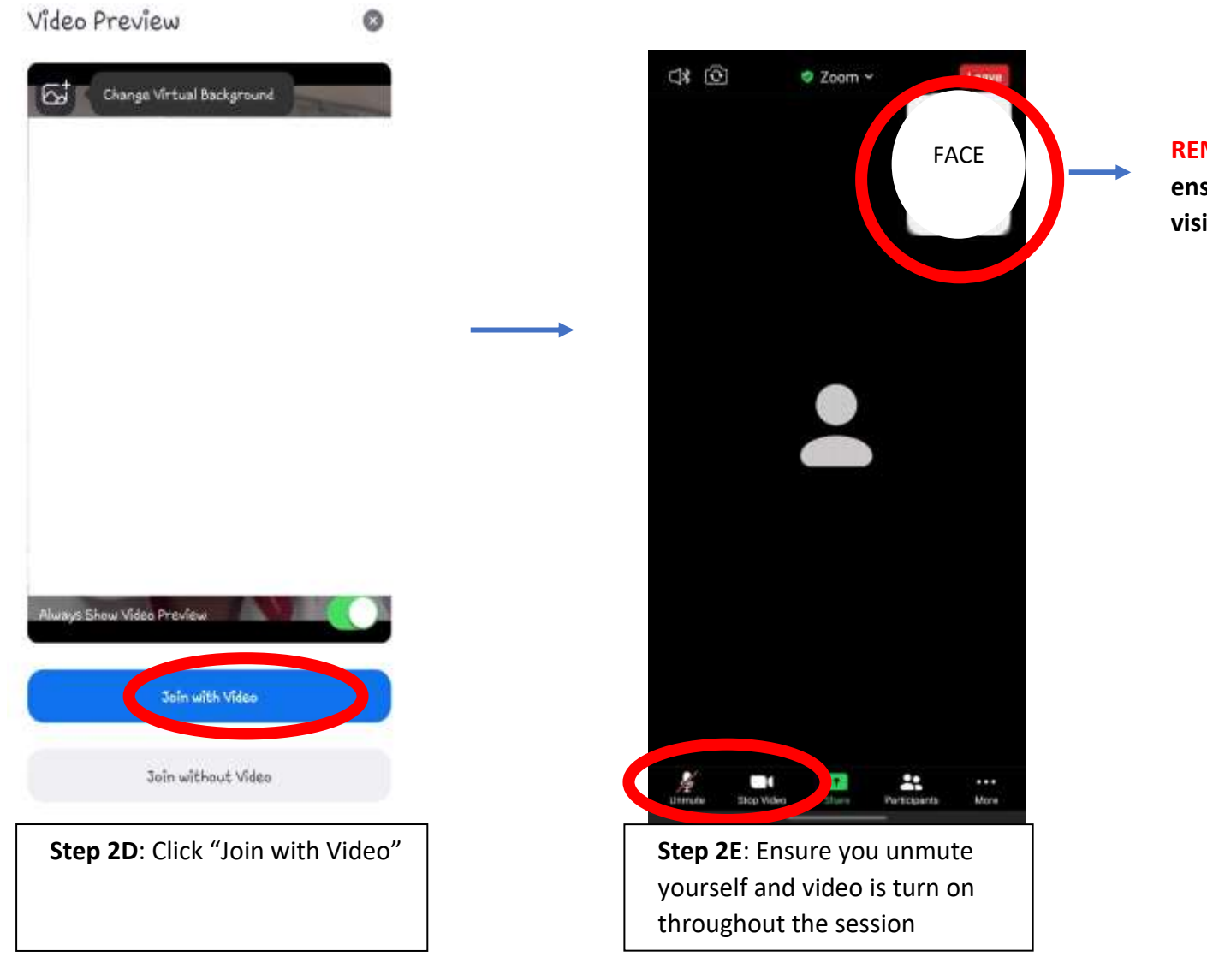

**REMINDER: Please ensure your face is visible.**